Муниципальное бюджетное общеобразовательное учреждение «Июльская средняя общеобразовательная школа»

#### УТВЕРЖДЕНО

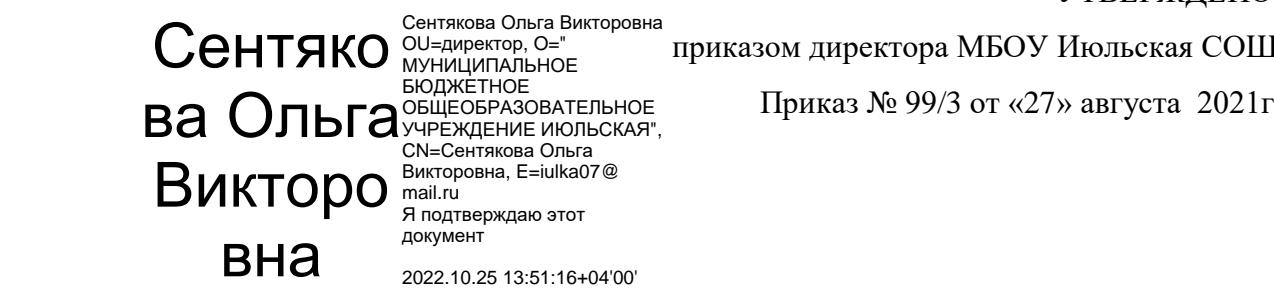

приказом директора МБОУ Июльская СОШ

# Дополнительная общеобразовательная

# общеразвивающая программа

# технической направленности

3D - моделирование

(название программы) для учащихся 11-14 лет (возраст учащихся)

срок реализации программы \_1\_\_ год 102 (часа)

Составитель: \_ Коробейников Юрий Сергеевич \_ (ФИО педагога) педагог дополнительного образования МБОУ Июльская СОШ

Воткинский район, \_с. Июльское\_ 2021 г.

## **ПОЯСНИТЕЛЬНАЯ ЗАПИСКА**

 $\mathbf{r}$ 

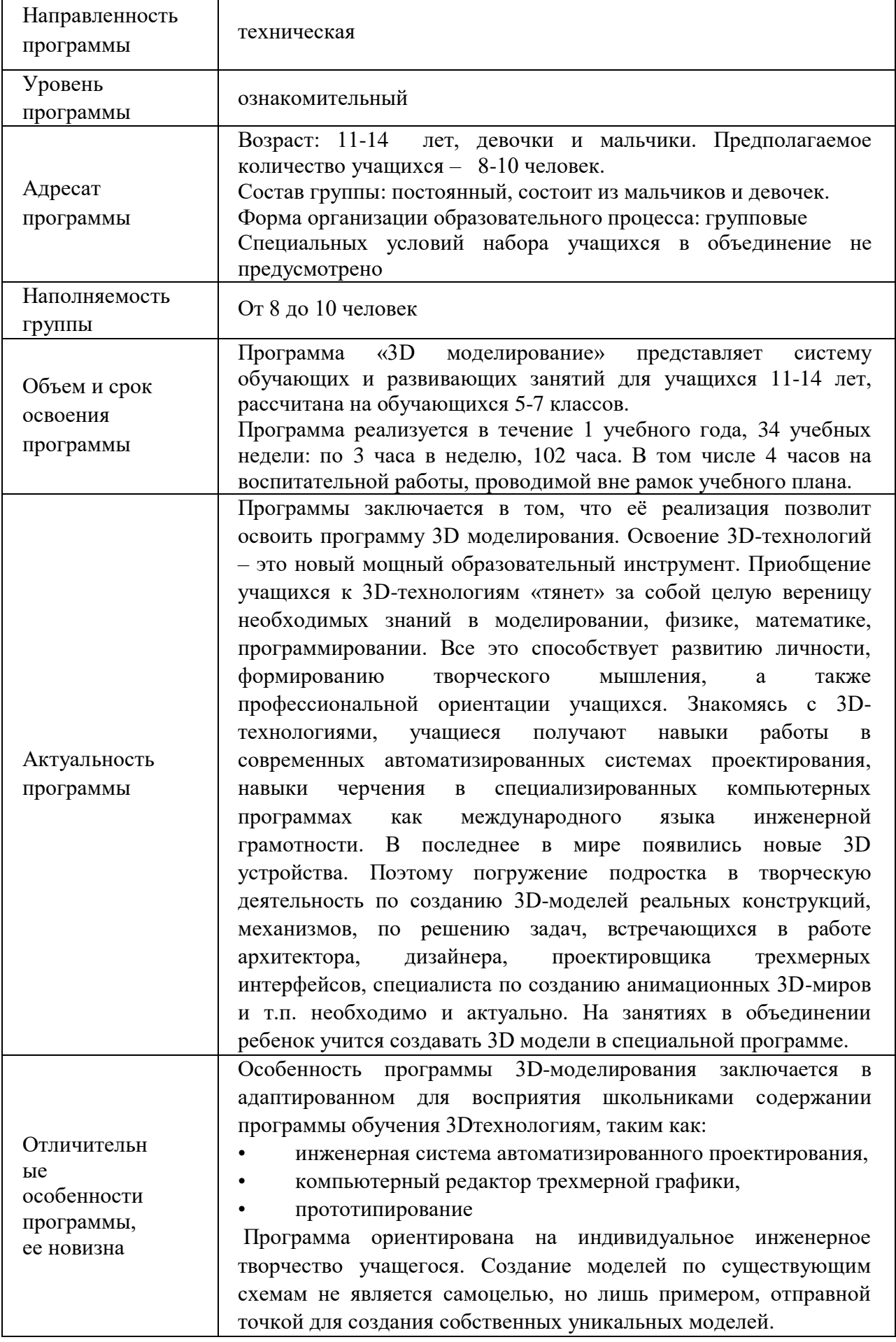

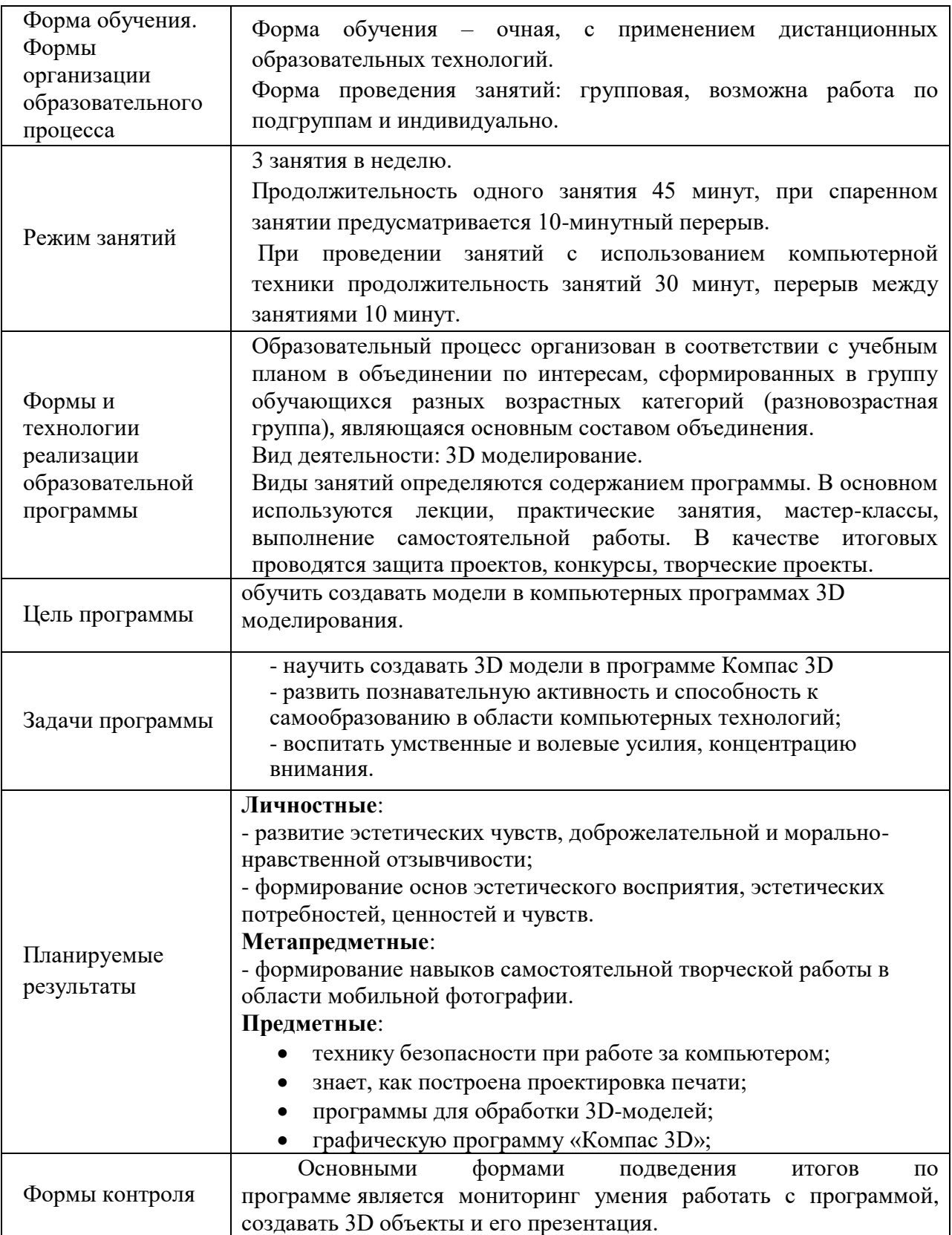

### **Учебный план**

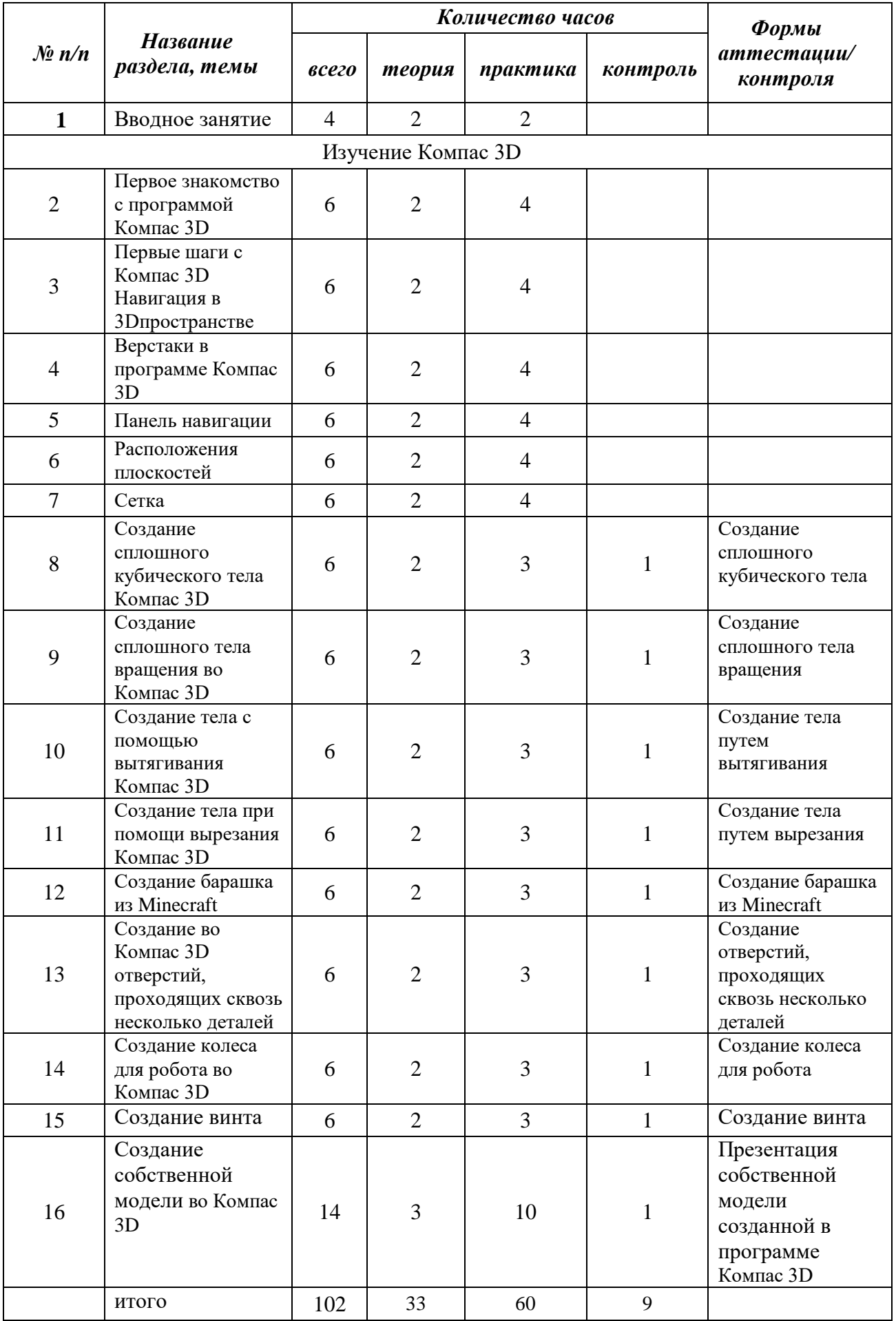

### **Содержание учебного плана**

#### 1. **Раздел.** Вводное занятие

*Теория:* Техника безопасности при работе с компьютером, правила поведения в кабинете, ППБ, введение в информационные технологии. Ответы на заданные вопросы.

#### 2. **Раздел. Изучение Компас 3D**

#### **Первое знакомство с программой Компас 3D**

*Теория:* Назначение программы «Компас 3D» для работы в инженерном проектирования. Использования свободного программного обеспечения. Минусы и плюсы данной программы.

*Практика:* Знакомство с интерфейсом программы «Компас 3D»

#### **Первые шаги с Компас 3D. Навигация в 3Dпространстве**

*Теория:* Изучаем интерфейс и навигацию в пространстве программы «Компас 3D» *Практика:* Пробуем и настраиваем рабочее пространство для модели в программе «Компас 3D»

#### **Верстаки в программе Компас 3D**

*Теория:* Изучаем интерфейс и навигацию верстака в программы «Компас 3D» *Практика:* Пробуем и настраиваем верстак в программе «Компас 3D»

#### **Расположения плоскостей**

*Теория:* Изучаем интерфейс и навигацию расположения плоскостей *Практика:* Пробуем и настраиваем расположения плоскостей

#### **Сетка**

*Теория:* Изучаем сетку в программе «Компас 3D» *Практика:* Знакомство с инструментами сетки в программе «Компас 3D»

#### **Создание сплошного кубического тела в Компас 3D**

*Теория:* Изучаем создание сплошного кубического тела в Компас 3D *Практика:* Знакомство с инструментами создание сплошного кубического тела в Компас 3D

Контроль: Демонстрация сплошного кубического тела в Компас 3D

#### **Создание сплошного тела вращения в Компас 3D**

*Теория:* Изучаем создание сплошного тела вращения в Компас 3D *Практика:* Знакомство с инструментами создание сплошного тела вращения в Компас 3D Контроль: Демонстрация сплошного тела вращения в Компас 3D

#### **Создание тела с помощью вытягивания в Компас 3D**

*Теория:* Изучаем создание тела с помощью вытягивания в Компас 3D *Практика:* Знакомство с инструментами создание тела с помощью вытягивания в Компас 3D

Контроль: Демонстрация тела с помощью вытягивания в Компас 3D

#### **Создание тела при помощи вырезания в Компас 3D**

*Теория:* Изучаем создание тела при помощи вырезания в Компас 3D *Практика:* Знакомство с инструментами создание тела при помощи вырезания в Компас 3D

Контроль: Демонстрация тела при помощи вырезания в Компас 3D

#### **Создание барашка из Minecraft**

*Теория:* Изучаем создание барашка из Minecraft *Практика* Создание барашка из Minecraft

Контроль: Демонстрация барашка из Minecraft

#### **Создание в Компас 3D отверстий, проходящих сквозь несколько деталей**

*Теория:* Изучение интерфейса создание отверстий в программе «Компас 3D» *Практика:* Создание отверстий, проходящих сквозь несколько деталей в программе «Компас 3D»

Контроль: Демонстрация отверстий, проходящих сквозь несколько деталей в программе «Компас 3D»

#### **Создание колеса для робота в Компас 3D**

*Теория:* Изучаем создание колеса для робота в программе «Компас 3D» *Практика:* Создание колеса для робота в программе «Компас 3D» Контроль: Демонстрация колеса для робота в программе «Компас 3D»

#### **Создание винта**

*Теория:* Изучаем создание винта *Практика:* Создание винта *Контроль:* Демонстрация винта

#### **Создание собственной модели в Компас 3D**

*Теория:* Выбор создаваемой модели в Компас 3D *Практика:* Создание собственной модели в Компас 3D *Контроль:* **Демонстрация собственной модели в Компас 3D**

#### **Форма аттестации обучающихся по программе:**

Подведение итогов реализации дополнительной образовательной программы является неотъемлемой частью образовательного процесса и имеет целью повышение его результативности.

Отчетная деятельность в объединении "3D моделирование" проходит в виде создания 3D объекта.

Для полноценной реализации программы используются разные виды контроля:

- текущий – осуществляется посредством наблюдения за деятельностью ребенка в процессе занятий;

- промежуточный – выполнение практической работы;

- итоговый – создания 3D объекта.

.

**Форма аттестации** — Презентация собственной модели созданной в программе Компас 3D

## **Рабочая программа воспитания**

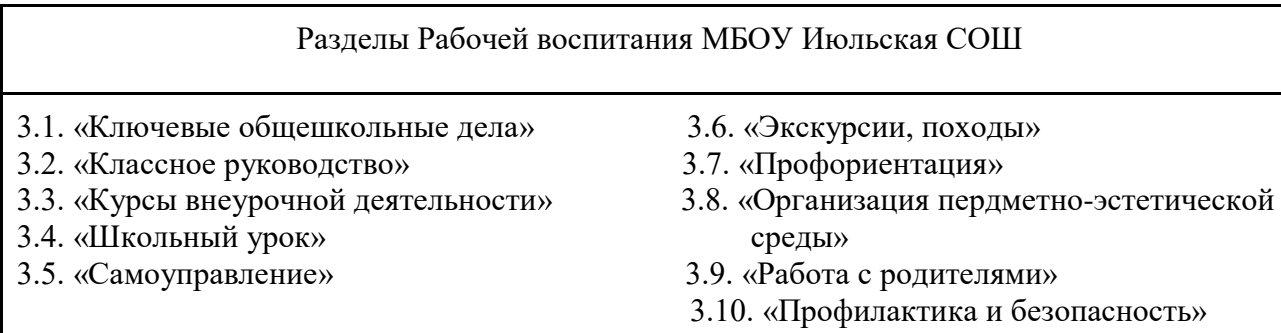

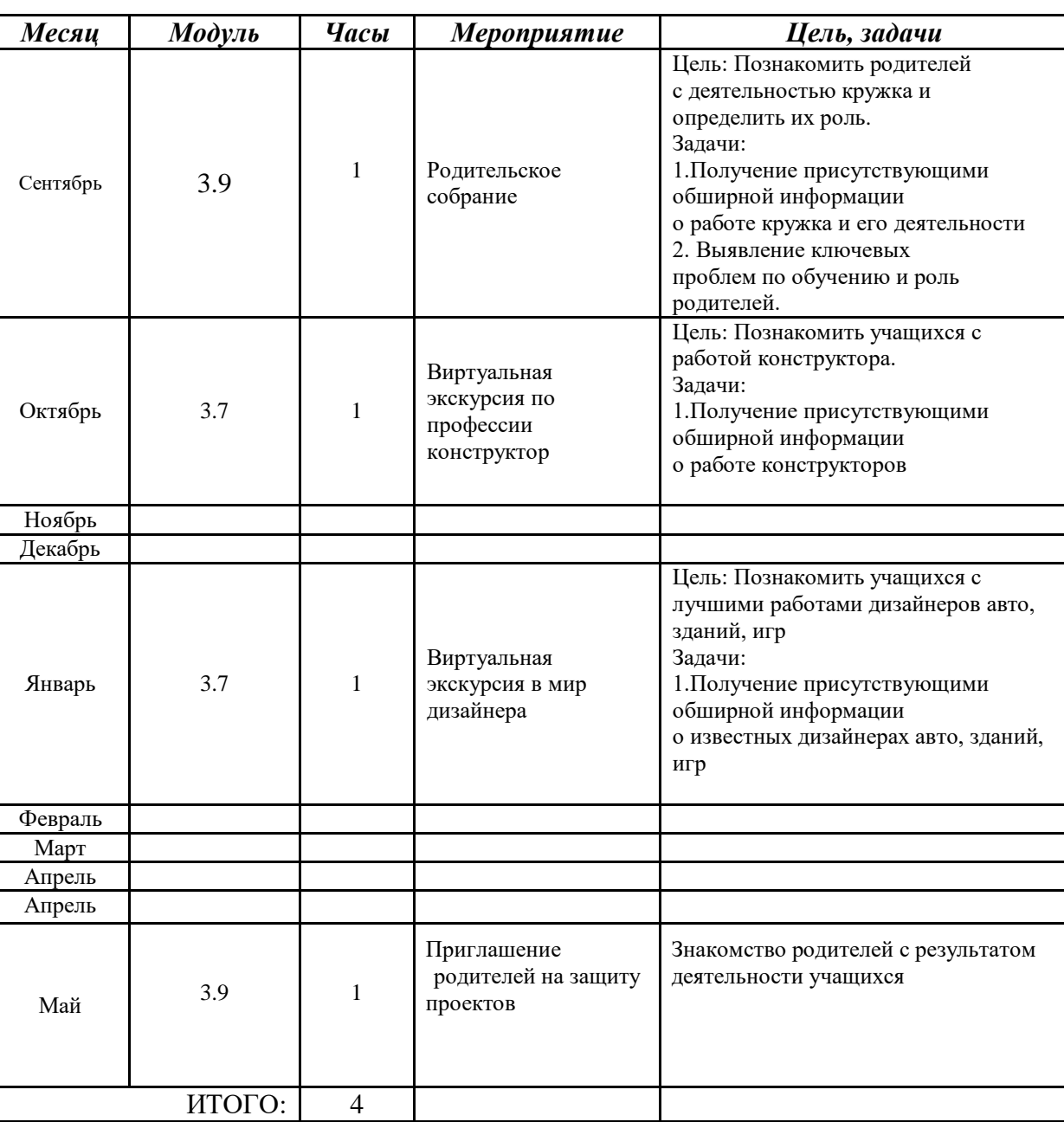

## **Календарный план воспитательной работы**

## **Календарный учебный график**

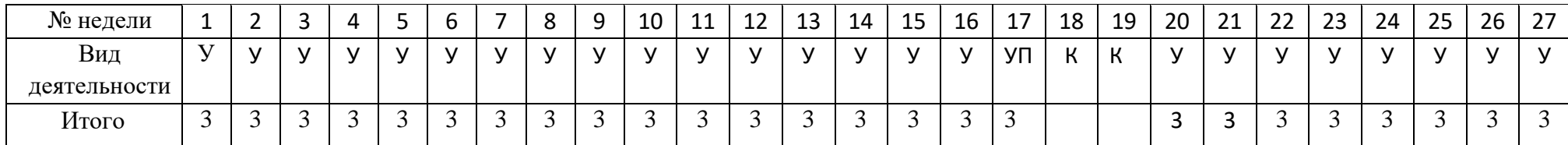

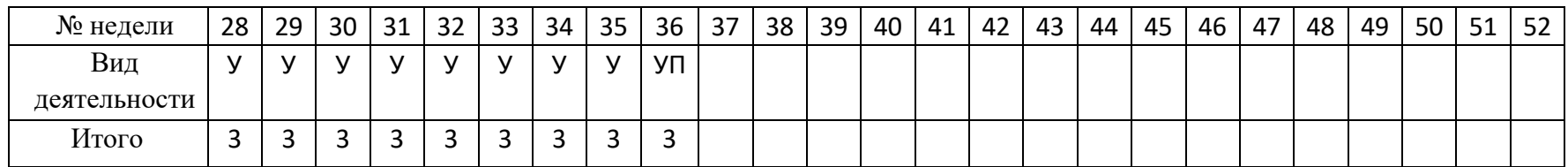

У- учебные занятия (теория; практика; контроль; самостоятельная работа учащихся)

П – промежуточная аттестация

К - каникулы

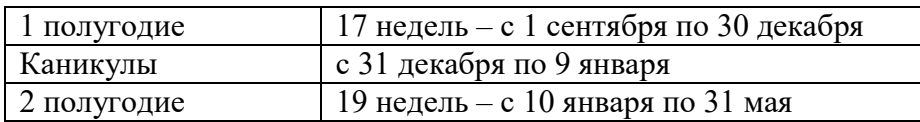

### **Условия реализации программы МАТЕРИАЛЬНО-ТЕХНИЧЕСКОЕ ОБЕСПЕЧЕНИЕ**

Санитарно-гигиенические, материально-технические условия соответствуют целям и задачам дополнительного образования. Занятия проводятся в школе и на улице. Техническое обеспечение: персональный компьютер или ноутбук Программные средства: Компас 3D

#### **Методические материалы**

Занятия по программе состоят из теории и практики. Основная часть практическая.

Занятия включают в себя организационную, теоретическую практическую части.

Организационная часть обеспечивает наличием всех необходимых для работы

инструментов, материалов. Теоретическая часть включает в себя необходимую информацию о теме. Перед

каждым занятием педагог напоминает о правилах техники безопасности.

**Формы организации занятий**: беседа, практическое занятие, самостоятельная творческая работа, дистанционное.

#### **Методы и приёмы, используемые педагогом при проведении занятий:**

1. Словесный метод - используется на каждом занятии в форме беседы, рассказа, изложения нового материала, закрепления изученного и повторения пройденного.

2. Наглядный (показ работы с программой, наблюдение, показ педагогом, работа по образцу)

3. Исследовательский (самостоятельная творческая работа) - развивает самостоятельность, воображение, способствует выработке творческого подхода к выполнению задания, поиску нестандартных творческих решений.

4. Репродуктивный – воспроизведение обучающимися полученных знаний и освоенных способов деятельности.

5. Смотр творческих достижений - используется на каждом занятии для определения типичных ошибок, достоинств и недостатков каждой работы, обмена опытом.

#### **Интернет- ресурсы:**

- 1. https://junior3d.ru/article/free-cad.html
- 2. https://uni3d.store/viewtopic.php?t=147
- 3. https://www.youtube.com/

#### **Контрольно-измерительные материалы Педагог оценивает результативность реализации программы по следующей карте:**

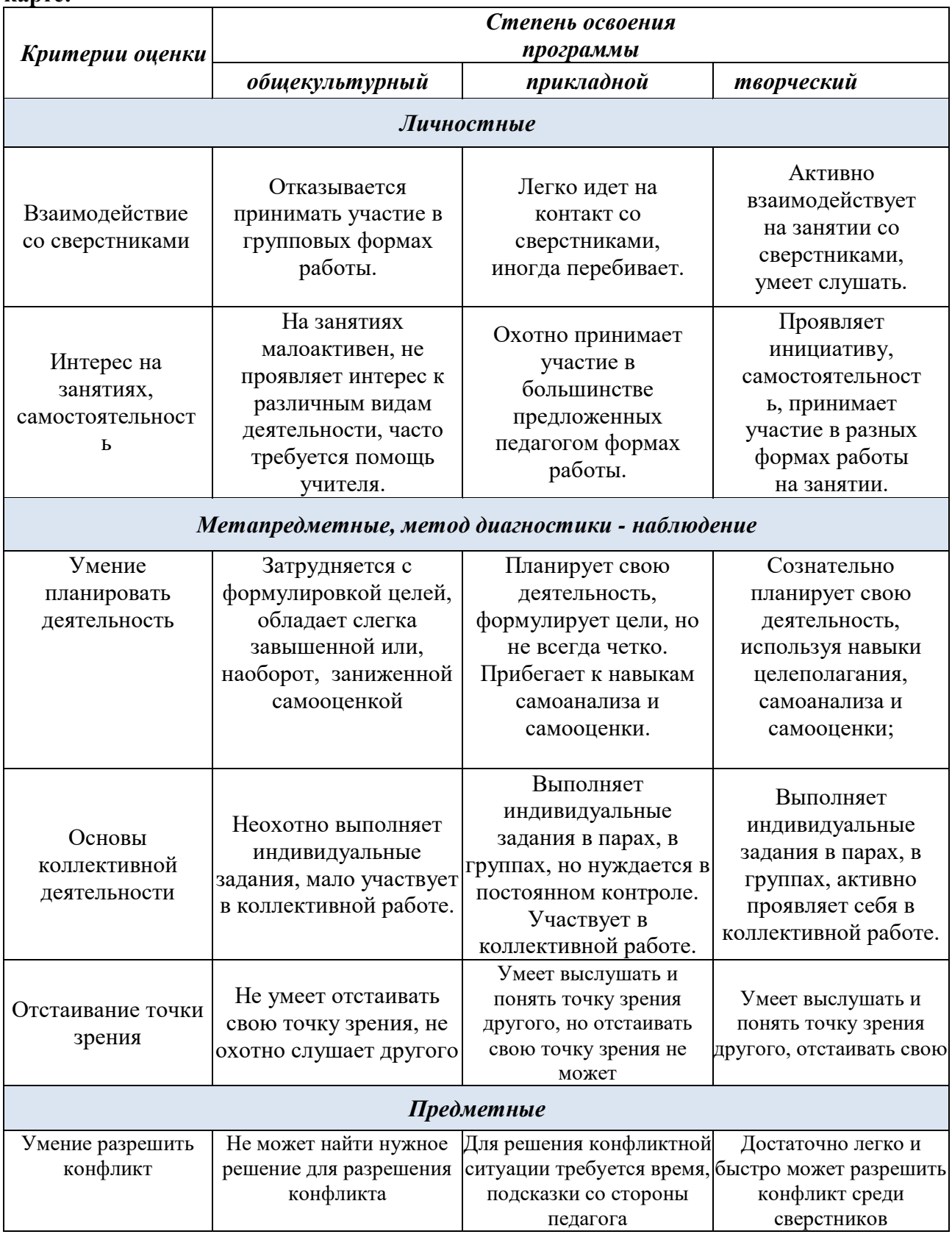

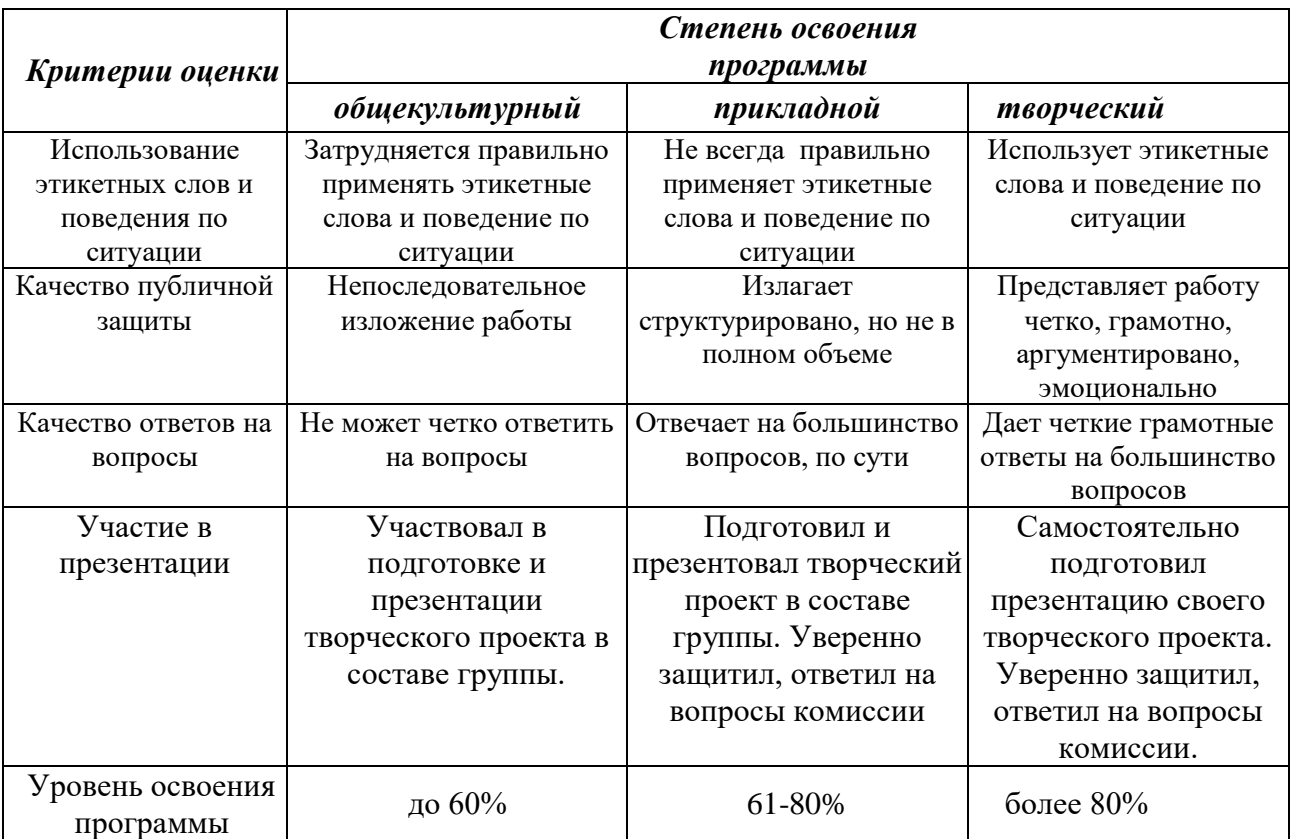

### **Список литературы**

#### *Литература для учителя:*

1. Габидулин В.М. Трехмерное моделирование в AutoCAD 2013. - М.: "ДМК Пресс", 2012.pdf [Электронный ресурс]

2. Сазонов А.А. Трехмерное моделирование в AutoCAD 2011. - М.: "ДМК Пресс", 2011. pdf [Электронный ресурс]

3. Сост.: А.Р. Айдинян. Методические указания к выполнению лабораторных работ по курсу «3D-моделирование». - Ростов -на-Дону: ДГТУ, 2014. pdf [Электронный ресурс]

#### *Литература для обучающихся:*

1. Габидулин В.М. Трехмерное моделирование в AutoCAD 2013. - М.: "ДМК Пресс", 2012.pdf [Электронный ресурс]

2. Сазонов А.А. Трехмерное моделирование в AutoCAD 2011. - М.: "ДМК Пресс", 2011. pdf [Электронный ресурс]